# **OS and Software Interaction**

Eric Franzosa (franzosa@hsph.harvard.edu)

<http://franzosa.net/bst273>

# **Overview**

- Announcements
	- HW4 out and due today
	- Official Final Project documentation on Canvas (PDF)
- File systems review
- Interacting with your Operating System (OS)
	- The os and shutil modules
	- Short introduction to recursion
- Interacting with external programs
	- The subprocess module
- Activity

• The **MacOS Finder** and **Windows Explorer** provide graphical interfaces to Mac/Windows file systems, respectively.

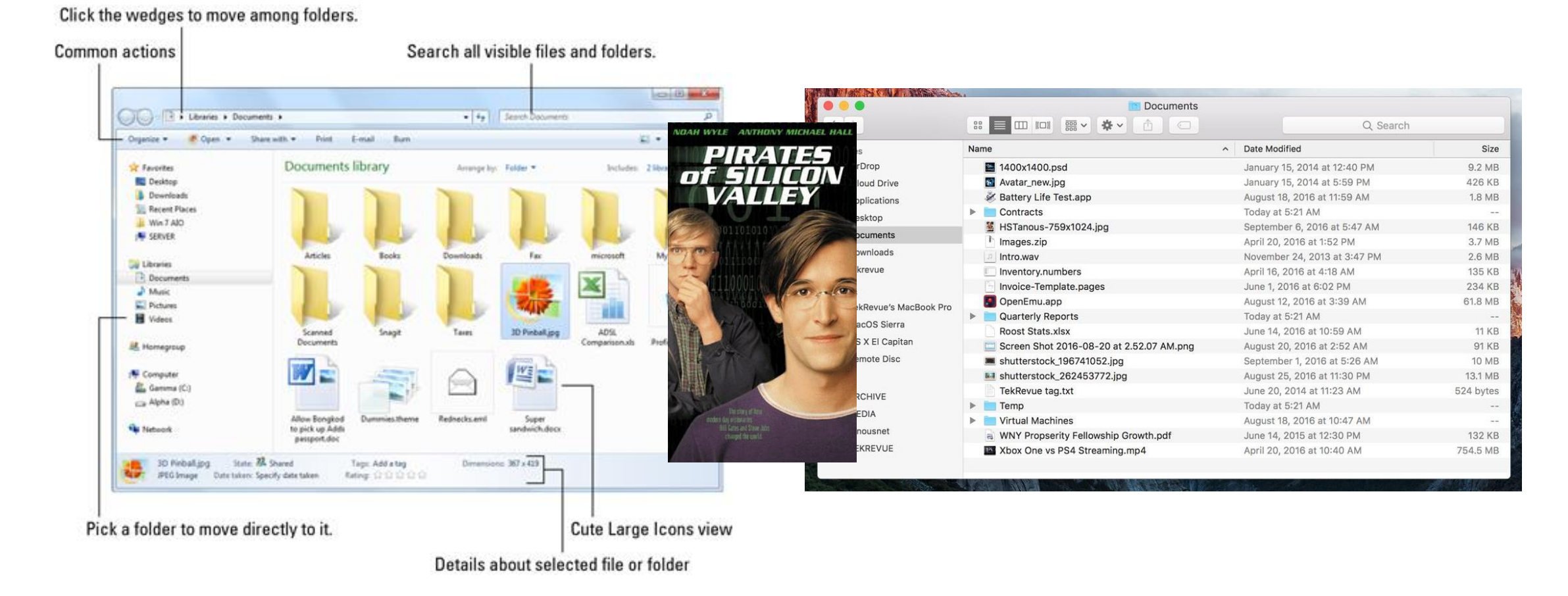

- A file system is a hierarchical (tree) organization of data on your computer.
- Folders contain files (and other folders) in **parent-child relationships**.

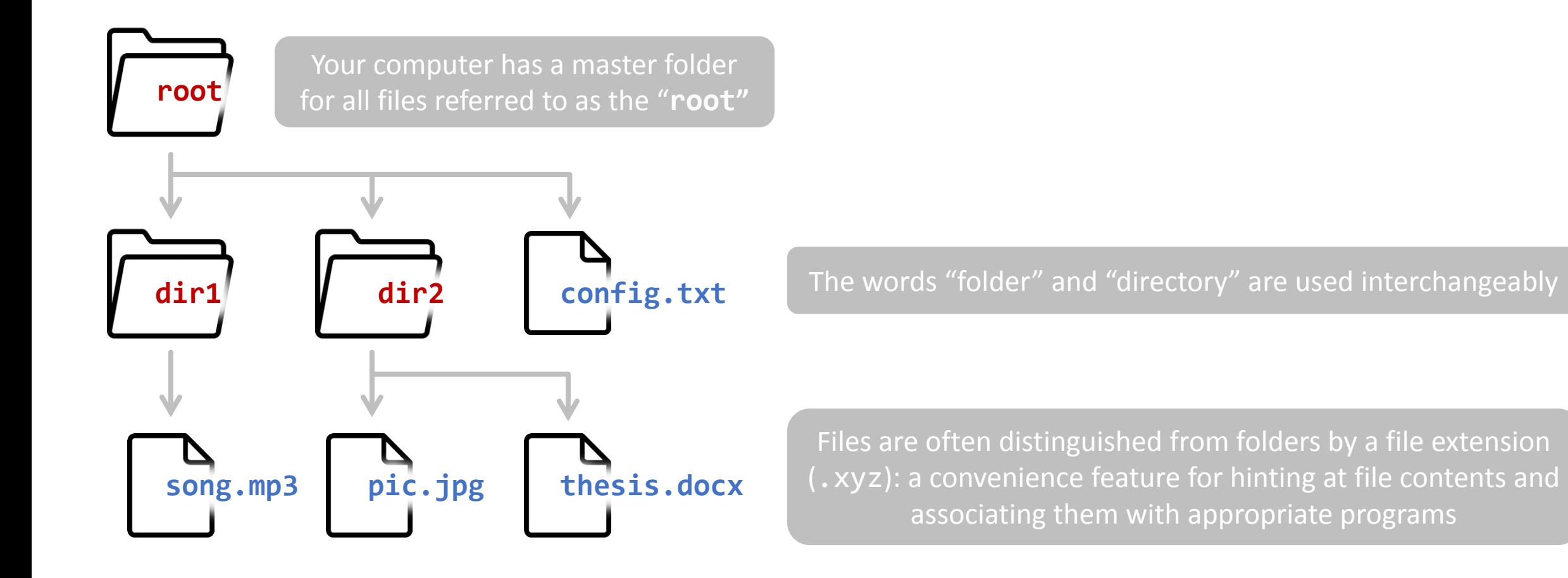

• Another representation of the same data:

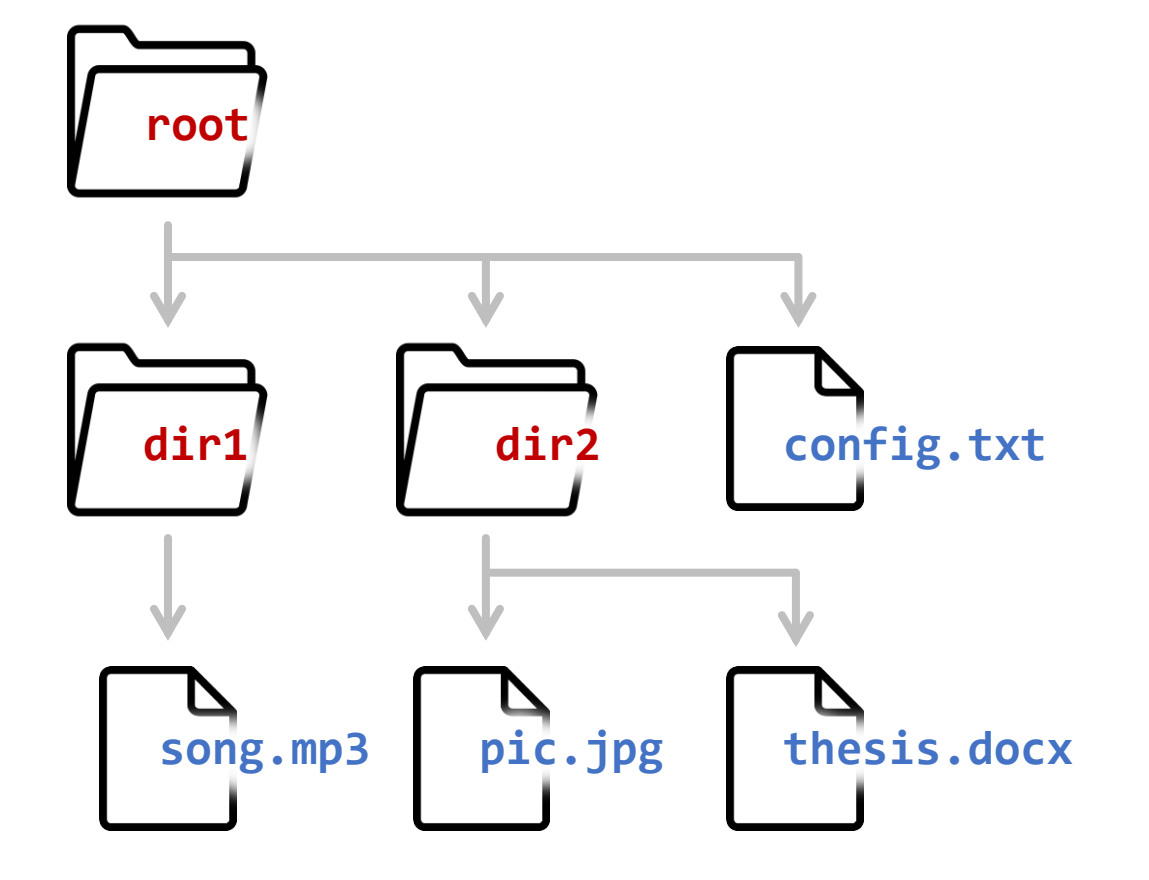

(we'll see that the "tree" command can actually sketch this out for us)

root ├─config.txt  $-dirl$ -song.mp3 dir2 ├─pic.jpg thesis.docx

- There is a path in the tree to every folder or file on the computer.
- This path can be represented as a string of text.

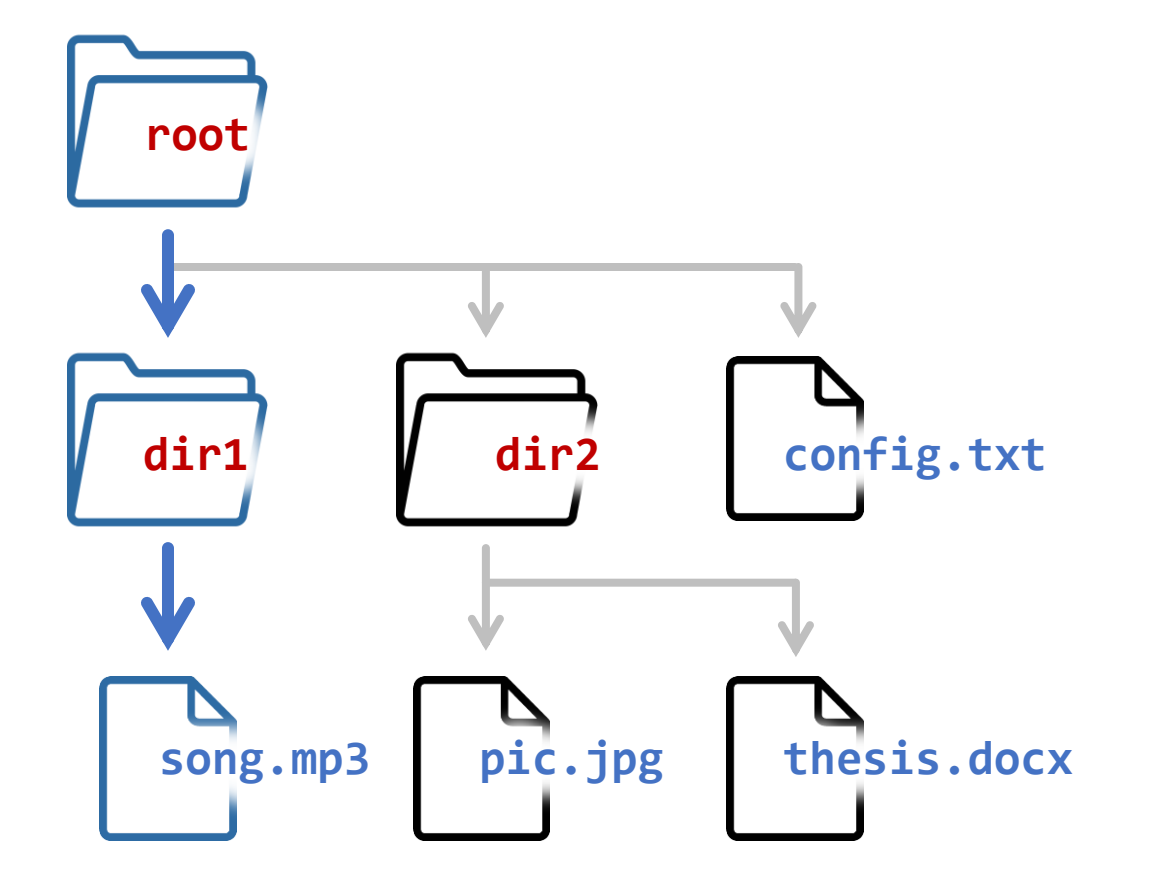

#### /dir1/song.mp3

In most operating systems, the root of the hierarchy is represented by "/" (forward-slash) and the same symbol represents parent-child relationships.

#### C:\dir1\song.mp3

Windows has a separate root for each hard drive disk (HDD), with the default being "C:". Windows uses " $\Upsilon$ " (back-slash) for parent-child relationships.

- Paths that begin at the root are called "absolute paths".
- Absolute paths are safer; they don't depend on "frame of reference".

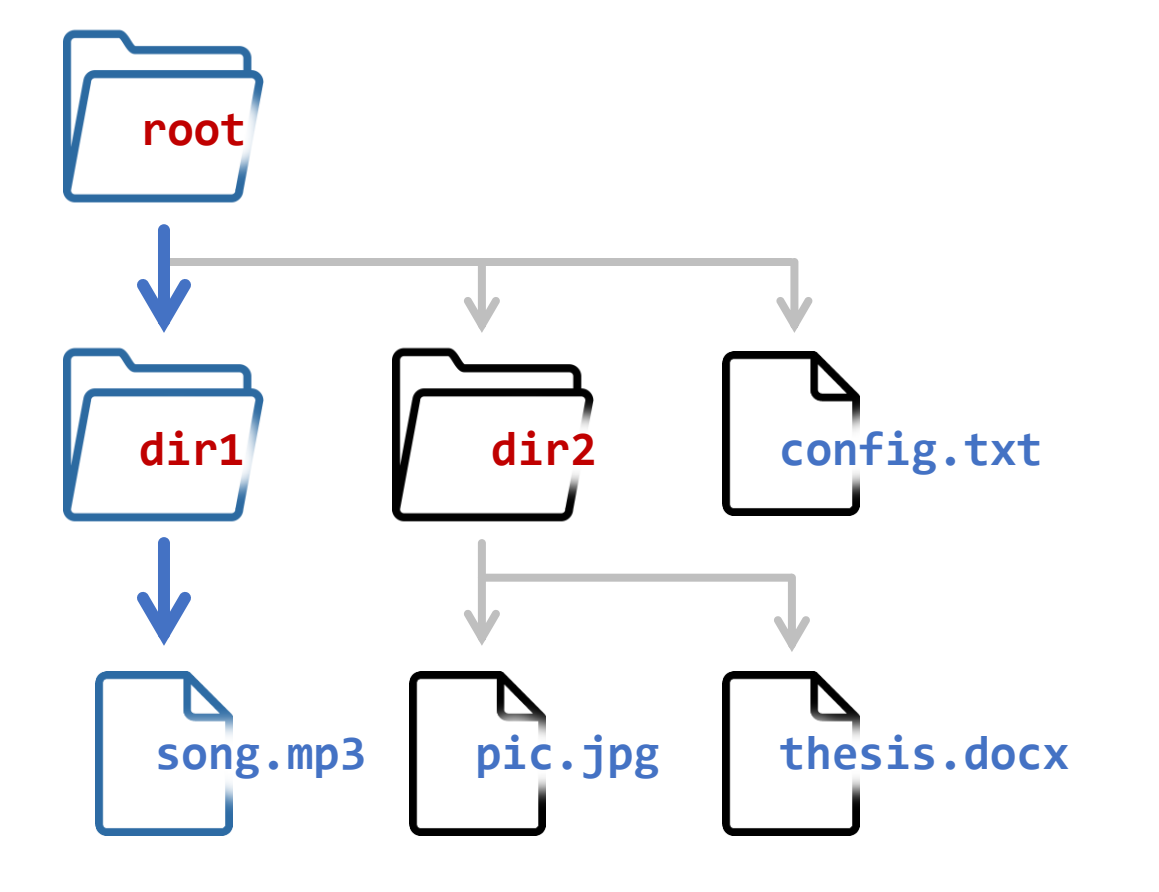

#### /dir1/song.mp3

Absolute path to song.mp3

- All other paths are "relative paths".
- "Relative"  $\rightarrow$  "Relative to your working directory" (more on that shortly).

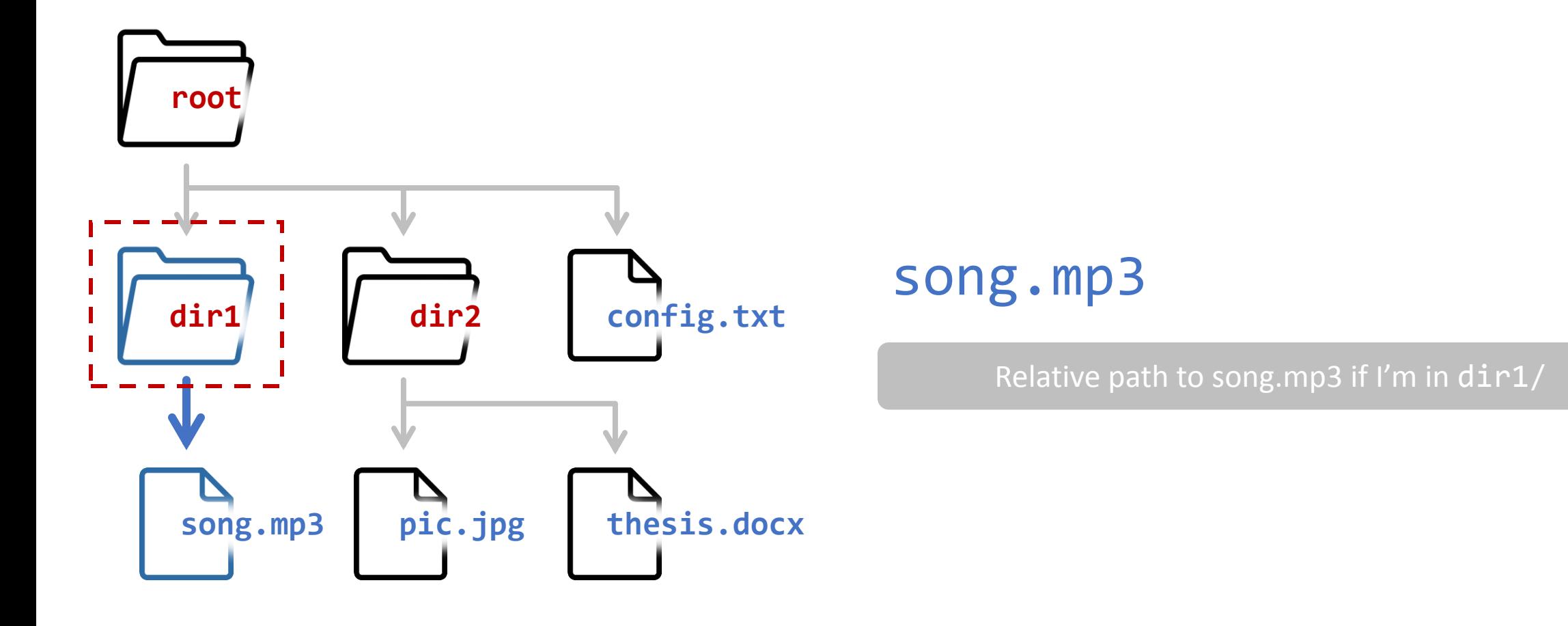

• Relative paths exist because the terminal is "in" a given directory at any specific time (the default is usually your home folder, not the root).

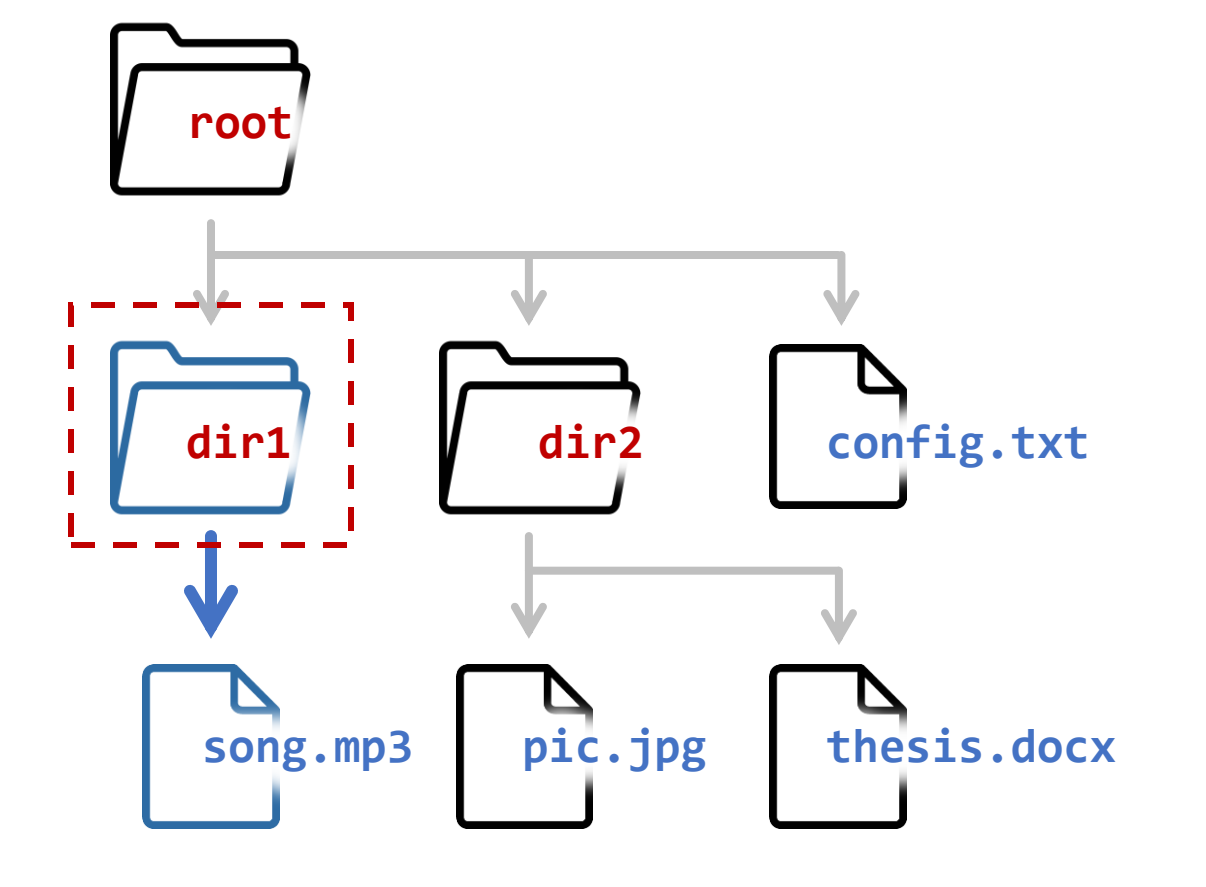

#### This directory is called the "Working Directory"

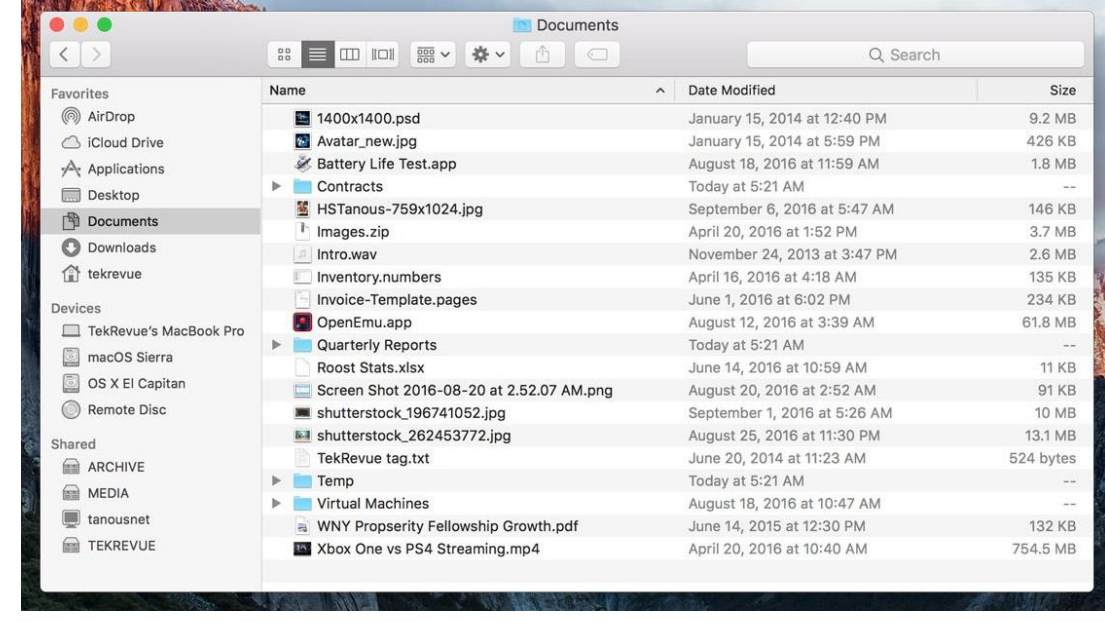

#### Analogous to having finder "open" to Documents/

# **Misc. notes about file systems / paths**

- Mac/Linux distinguish between upper vs. lowercase letters (Windows doesn't)
- Your **home folder** is usually a step below the root
	- Windows: C:\Users\Franzosa
	- MacOS: /Users/franzosa
	- Linux: /home/franzosa
- On Mac/Linux,  $\sim$  is a shortcut for the absolute path to your home directory
	- ~/Downloads is equivalent to /home/franzosa/Downloads
- On all systems, .. is a shortcut for "**my parent folder**"
	- Working in ~/Downloads/, .. is equivalent to /home/franzosa or ~
- On all systems, . is a shortcut for "**here**" (i.e. the **working directory**)

◦ Working in ~/Downloads/, . is equivalent to ~/Downloads

# Interacting with operating systems

# **Interacting with Operating Systems (OSes)**

- We've seen some of this already with **sys**
	- Read command line arguments with sys.argv
	- Use system I/O streams with from sys.stdin and sys.stdout
- Other options are managed by the modules **os** and **shutil**
	- <https://docs.python.org/3/library/os.html>
	- <https://docs.python.org/3/library/shutil.html>

# **The os module**

- Access it like any other module
	- >>> import os
- Use it to figure out where your script is running
	- >>> os.getcwd( )
	- '/home/franzosa/'
- Or work in a different location
	- >>> os.chdir( 'Downloads' )
	- >>> os.getcwd( )
	- '/home/franzosa/Downloads'

# **The os module**

• **os** enables command-line maneuvers and queries from within Python code

- os.getcwd( ) is an analog of pwd on the command line
- os.chdir( ) is an analog of cd on the command line
- Python code is the same regardless of your computer's OS
	- Very convenient for writing universal code

### **os.stat**

- Returns information about a file as a **stat\_result** object
	- $\circ$  >>> my\_stats = os.stat( "iris.tsv" )
	- >>> my\_stats.st size
	- 4629 # file size in bytes as an int
	- >>> my\_stats.ctime
	- 1539036926 # creation time
- Note, OSes measure time in seconds since Jan 1, 1970
	- The beginning of the "Unix Epoch"
	- Unix times can be conveniently subtracted from one another
	- Can be converted to normal dates and times with the **datetime** module

# **os.listdir(** *path* **)**

- Returns the file and directory names present in *path* (default=".") as a list ◦ >>> os.list\_dir( )
	- ['iris.tsv', 'iris.txt', 'my\_plot.png', 'scatter.py']
- Similar to running the 1s command (or dir on Windows)

## **os.path**

- Contains a collection of useful functions for working with file paths
- A "module within a module"
- Use nested dot syntax to access functions
	- e.g. os.path.*function*

# **os.path.join & split**

- os.path.join
	- *# joins paths on OS-specific parent-child path separator*
	- >>> os.path.join( "dirname", "filename" )
	- 'dirname/filename'
- os.path.split
	- *# splits path on OS-specific parent-child path separator*
	- >>> os.path.split( "dir1/dir2/filename" )
	- 。["dir1/dir2", "filename"]
- Always use these over e.g. "/".join( "dirname", "filename")
	- *Any thoughts why?*

# **os.path.exists & isdir**

- os.path.exists( *path* )
	- *# returns True/False if <path> exists/doesn't exist*
	- >>> os.path.exists( "recipe for immortality.txt" )

◦ False

- os.path.isdir( *path* )
	- *# returns True/False if <path> is/isn't a folder*
	- >>> os.path.isdir( "/home/efranzosa/Downloads" )

◦ True

- One of my favorite Python functions
- *Yields* triples of three items:
	- The path to a folder on your computer
	- A list of folders within that folder
	- A list of files within that folder
- Does this recursively for the *path* folder and all folders below *path*

• Recall our demo folder from Module 0

◦ >>> for items in os.walk( "demo" )

◦ ... print( items )

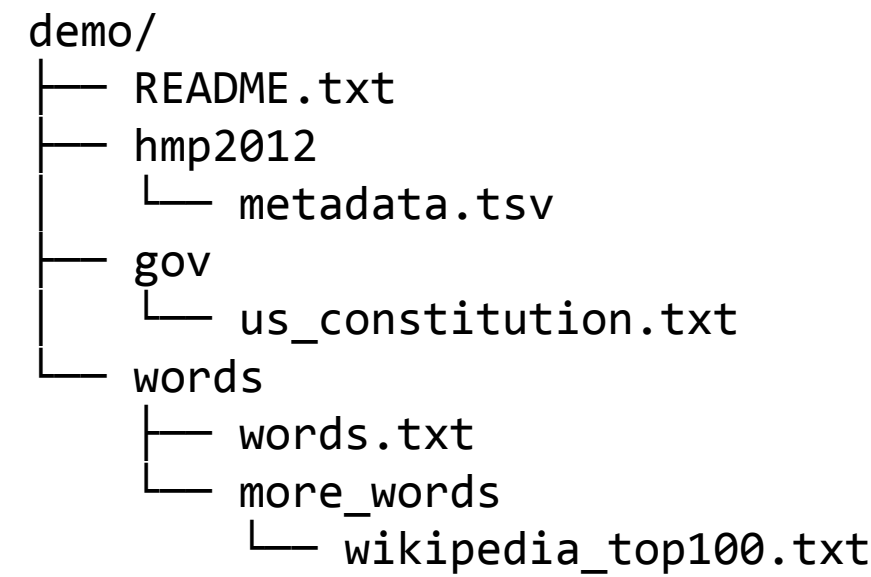

• Recall our demo folder from Module 0 ◦ >>> for items in os.walk( "demo" ) ◦ ... print( items )

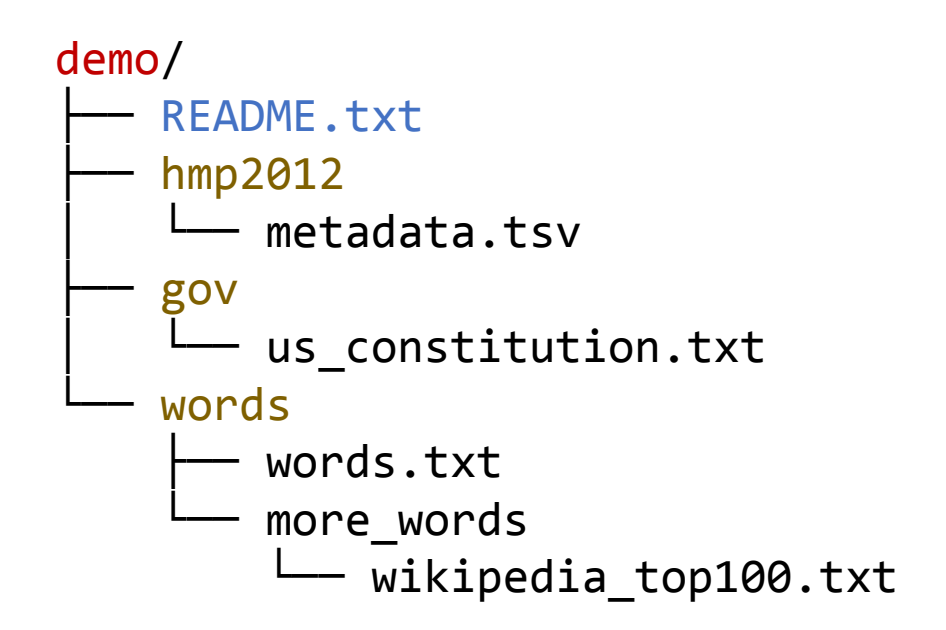

1st iteration: ('demo', ['gov', 'hmp2012', 'words'], ['README.txt'])

• Recall our demo folder from Module 0 ◦ >>> for items in os.walk( "demo" )

◦ ... print( items )

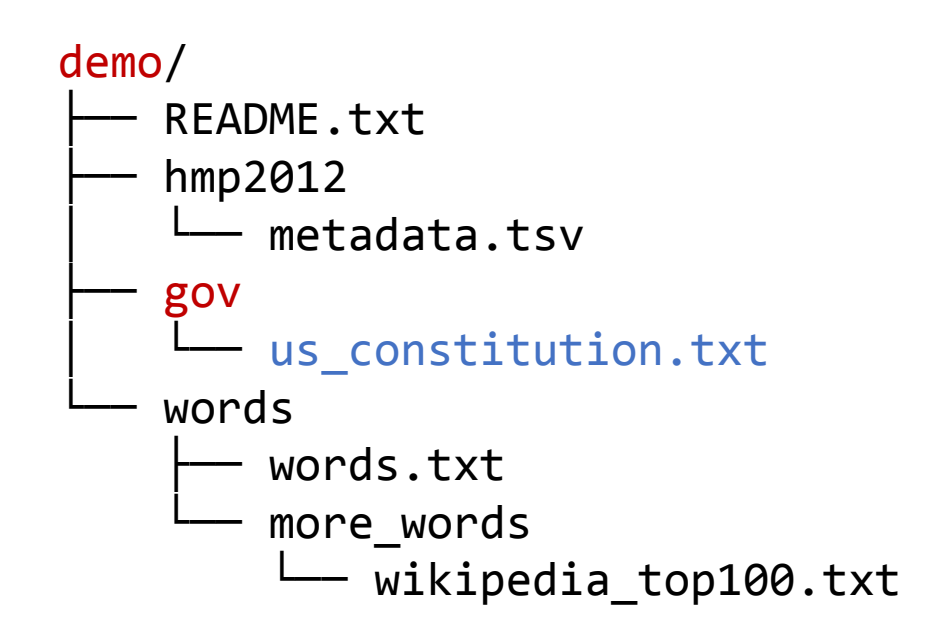

1st iteration: ('demo', ['gov', 'hmp2012', 'words'], ['README.txt']) 2nd iteration: ('demo/gov', [], ['us\_constitution.txt'])

• Recall our demo folder from Module 0

- >>> for items in os.walk( "demo" )
- ... print( items )

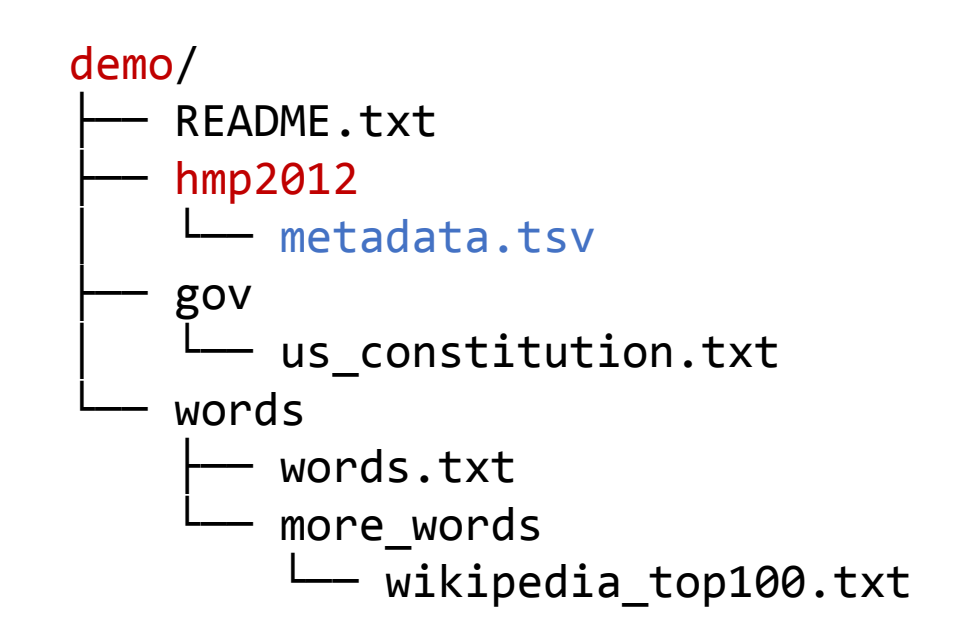

1st iteration: ('demo', ['gov', 'hmp2012', 'words'], ['README.txt']) 2nd iteration: ('demo/gov', [], ['us\_constitution.txt']) 3rd iteration: ('demo/hmp2012', [], ['metadata.tsv'])

• Recall our demo folder from Module 0

- >>> for items in os.walk( "demo" )
- ... print( items )

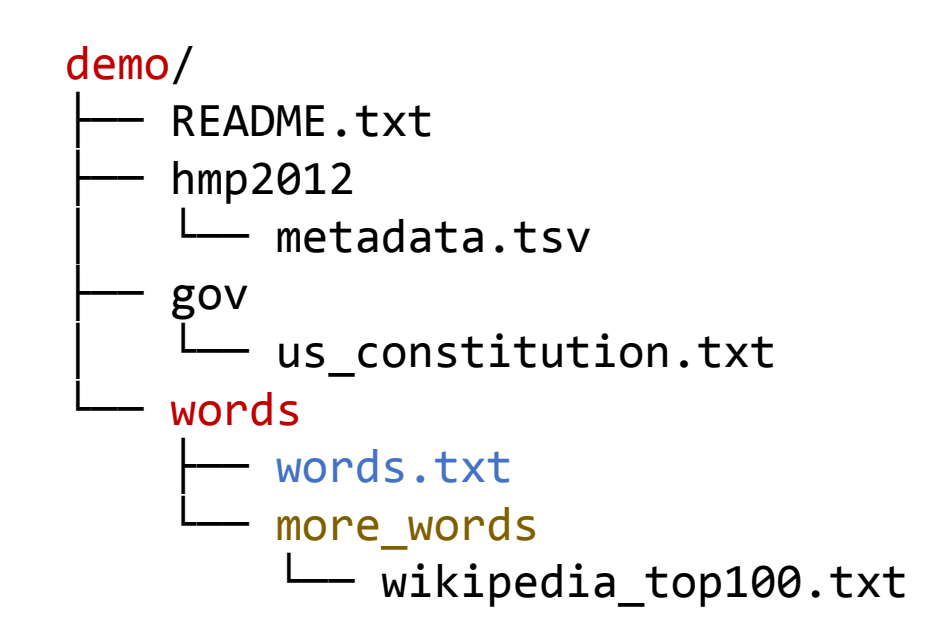

1st iteration: ('demo', ['gov', 'hmp2012', 'words'], ['README.txt']) 2nd iteration: ('demo/gov', [], ['us\_constitution.txt']) 3rd iteration: ('demo/hmp2012', [], ['metadata.tsv']) 4th iteration: ('demo/words', ['more\_words'], ['words.txt'])

• Recall our demo folder from Module 0

◦ >>> for items in os.walk( "demo" )

◦ ... print( items )

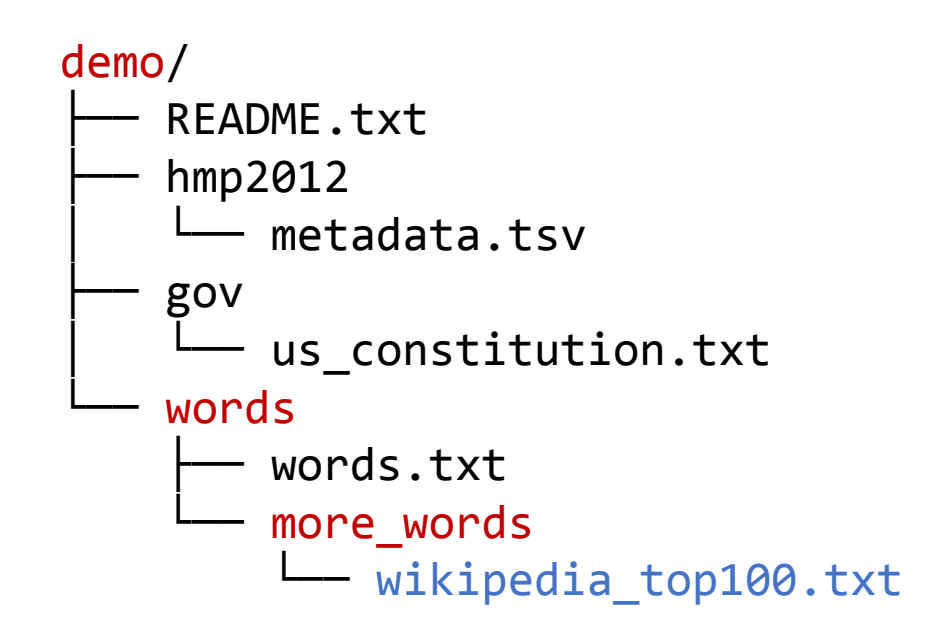

1st iteration: ('demo', ['gov', 'hmp2012', 'words'], ['README.txt']) 2nd iteration: ('demo/gov', [], ['us\_constitution.txt']) 3rd iteration: ('demo/hmp2012', [], ['metadata.tsv']) 4th iteration: ('demo/words', ['more\_words'], ['words.txt']) 5th iteration: ('demo/words/more\_words', [], ['wikipedia\_top100.txt'])

The 5<sup>th</sup> iteration is the FINAL iteration because we have explored every folder inside of the path we initially provided to the os.walk( ) function.

#### • *Yields* triples of three items:

- The path to a folder on your computer
- A list of folders within that folder
- A list of files within that folder
- Note that I said "**yields**" not "**returns**"
- os.walk( ) is a special type of function called a *generator*
	- Generators return multiple values one-at-a-time
	- This lets us iterate over them in a for loop

# **Example of a generator**

**script.py (***open in Atom***) (***a terminal***)**

```
import sys
def square_values( values ):
    for v in values:
        yield float( v )**2
for x in square_values( sys.argv ):
    print( x )
   Turn a function into a generator 
      with the yield operator
```
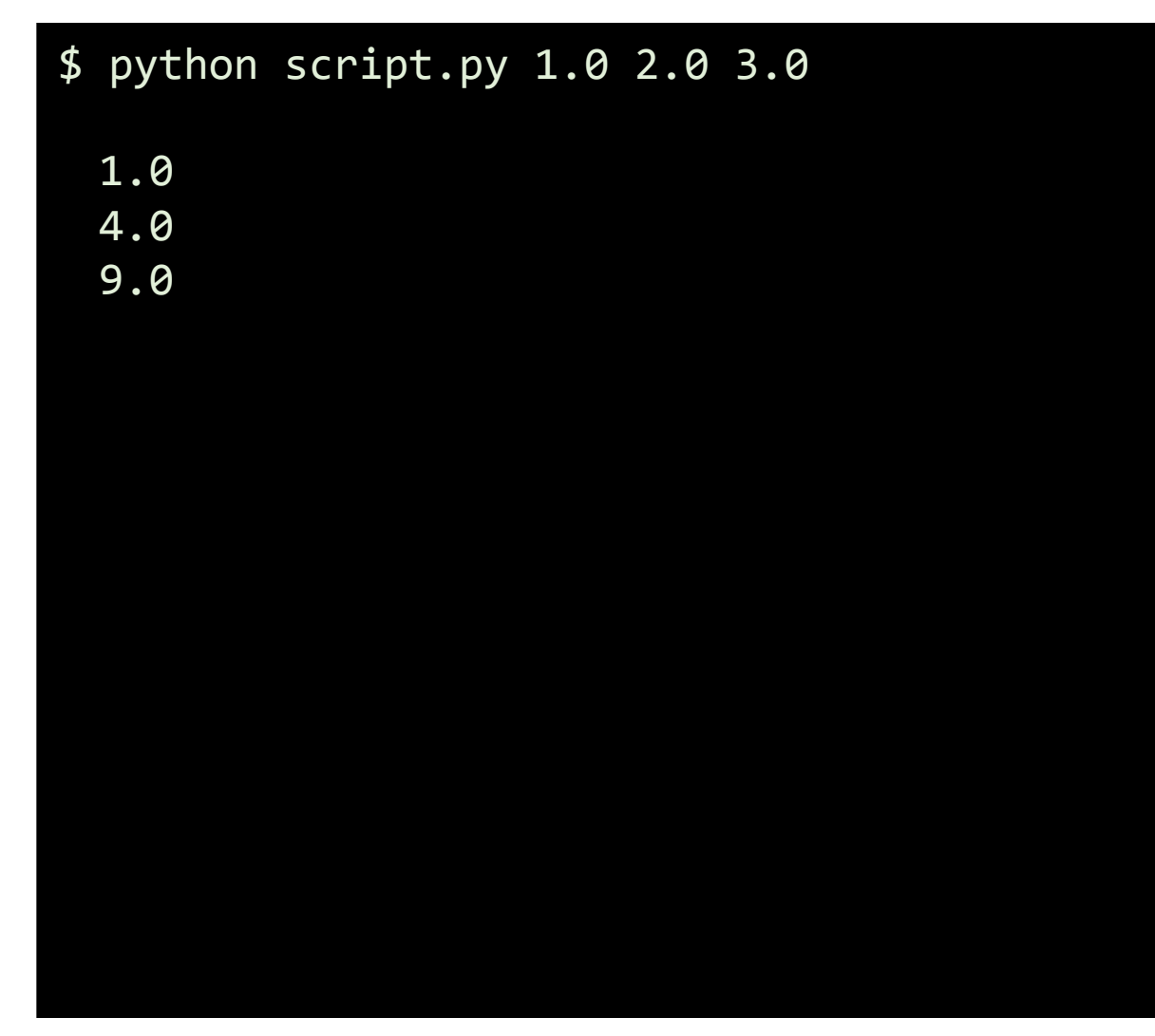

- **os.walk( )** also happens to be an excellent example of *recursion*:
	- An important (general) concept in computer programming
- Recursion is a way to solve problems that can be divided into similar *subproblems* whose solutions are not yet known.
- Properties of a recursive function:
	- Calls itself to solve sub-problems of a non-trivial problem
	- Returns an exact solution for trivial problems (so-called "base cases")

```
def recursive( problem ):
     if not is_trivial( problem ):
         return recursive( subproblem1 ) + recursive( subproblem2 )
     else:
         return trivial_solution
```
• How many descendants does a given person have (counting him/herself)?

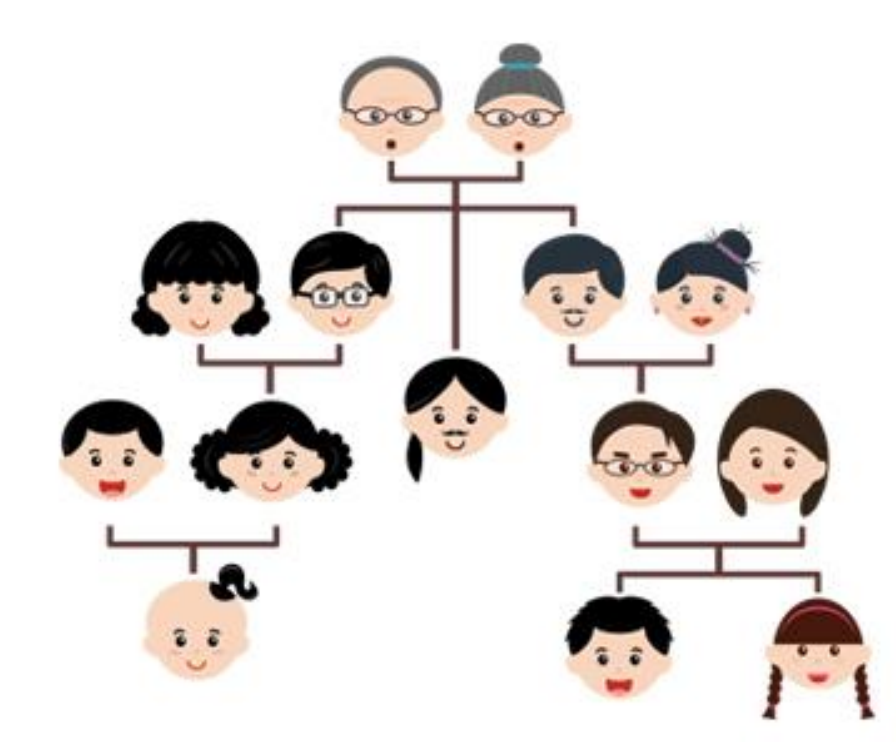

```
def count_descendants( person ):
     children = person.get_children( )
     if len( children ) > 0:
        count = 1 for child in children:
             count += count_descendants( child )
        return count
     else: 
        return 1
```
**script.py (***open in Atom***)**

```
import os
import sys
# recursively find all files below <path>
def find_files( path ):
    files = \lceil \rceil for name in os.listdir( path ):
         full = os.path.join( path, name )
         if os.path.isdir( full ):
             files += find_files( full )
         else:
            files += [full]
     return files
for p in find_files( sys.argv[1] ):
     print( p )
```
**(***a terminal***)**

#### \$ python script.py demo/

```
demo/gov/us_constitution.txt
demo/hmp2012/metadata.tsv
demo/README.txt
demo/words/more_words/wikipedia_top100.txt
demo/words/words.txt
```
# **File manipulation overview**

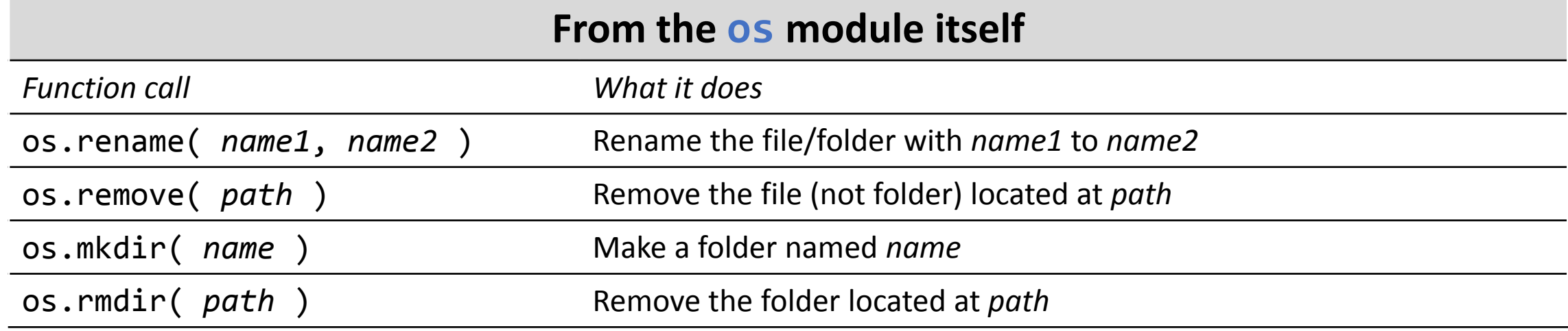

#### **From the shutil module (import shutil to use these functions)**

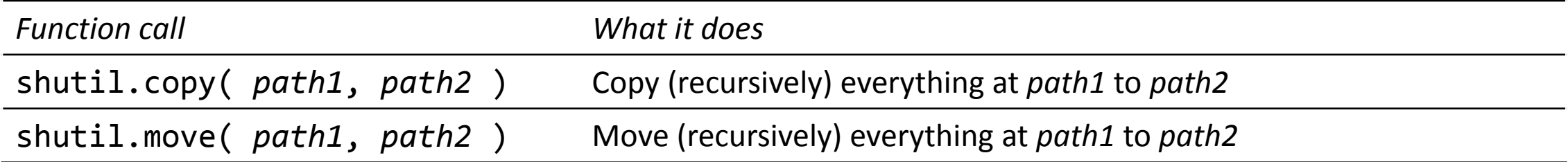

# Interacting with software

# **Interacting with software**

- The **subprocess** module provides three important capabilities:
	- Make *any* command-line call from within a Python program
	- Determine if the command finished successfully
	- Capture the output of the command (for subsequent processing)
- Centered on a single function, **subprocess.run**, with many options
- Convenience functions call **subprocess.run** with different defaults
	- subprocess.call
	- Subprocess.check\_output
- Can read more online at:
	- https://docs.python.org/3/library/subprocess.html

# **subprocess.call**

- Runs a command at the command-line and returns an "exit code"
- "0" indicates success

```
◦ >>> subprocess.call( "ls" )
◦ 0
```
• Any other number (often 1-255) indicates some error occurred ◦ >>> subprocess.call( "wc recipe for immortality.txt" ) ◦ 1

# **subprocess.call**

• Setting shell=True allows us to perform complex piped commands and use system variables (such as "\$HOME")

```
◦ >>> subprocess.call( "Is $HOME | wc -l", shell=True )
```
◦ 0

• Note: this is frowned upon in professional code for security reasons, but is OK for things you're writing and executing yourself

# **subprocess.call**

• If you're NOT using shell=True, you can provide your command as a list of strings which will be automatically joined

◦ >>> my\_path = 'iris.tsv'

 $\sim$  >>> subprocess.call(  $["wc", " - l", my path]$ )

◦ 1

• This makes interspersing commands and variables a bit easier

# **subprocess.check\_output**

- Runs the command and returns the standard output
	- >>> subprocess.check\_output( "wc -l iris.tsv", encoding="utf-8" )
	- '152 iris.tsv\n'
- By default, subprocess.check output returns individual "bytes"
	- Setting encoding='utf-8' provides more traditional string formatting
- Output is provided as one, long string (with newlines)
	- >>> subprocess.check\_output( "Is demo", encoding="utf-8" )
	- ∘ 'gov\nhmp2012\nREADME.txt\nwords\n'
- *How could we process the output line by line?*

# **subprocess.check\_output**

• A common (if verbose) coding motif:

**import** subprocess **for** line **in** subprocess.check\_output( *command*, encoding='utf-8' ).split( '\n' ):  *# do something with <line>*

Activity

# **code\_count.py**

- On Canvas you'll find an almost-complete script called code count.py
- This script uses concepts from today's lecture to count the number of lines in Python scripts located below a certain directory.
	- In case you want to tell someone "I coded *N* lines of Python in BST 273"
- The script needs a few more lines of code in order to function properly. ◦ All things you've seen before today, albeit in other contexts.
- Take a few minutes to look over the script amongst yourselves, then we'll discuss it (and the necessary changes) together.

# **code\_count.py: Extension 1**

- See if you can modify the script to compute the total SIZE of all Python files below a given folder.
- HINT: *You can do this without making any special system calls using one of the features of the Python* os *module.*

# **code\_count.py: Extension 2**

• Modify the script so that it is not specific to Python files. Instead, have the user pass file-extensions-of-interest as arguments of the program.

# **code\_count.py: Extension 3**

- Modify the script to only count lines of Python code that include an import statement; do not open/parse any of the files using Python.
- HINT: *How would you count the* import *statements in a single Python file using a command-line chain?*

Extras

- Consider the factorial of a number, n, written n!
	- n! = n × (n-1) × (n-1) × … 2 × 1
	- ∘  $n! = n \times (n-1)!$
- This is a recursive function for computing factorials:

```
def factorial( n ):
    answer = nif n > 1:
        answer *= factorial(n - 1)
     return answer
```